## **Zeiterfassung Selbstverwaltungs-Werkstatt Einleitung**

Der Name "PlanManager" stammt von der eingebauten Planung, mit der Ihre Karosseriewerkstatt effizient verwaltet wird. Wir verstehen jedoch, dass die Verwendung der Planung nicht für alle Karosseriewerkstätten geeignet ist. Daher haben wir einen Workaround entwickelt, mit dem Sie Ihre Arbeit ohne Planung effektiv verwalten können.

Ohne die eigenverantwortliche Werkstattplanung wird der Werkstattleiter von seinen Kollegen mit der Frage "an welchem Auto soll ich jetzt arbeiten" belästigt. Die eigenverantwortliche Werkstattplanung ermöglicht es Ihren Mitarbeitern, auf einen Blick zu erkennen, was Priorität hat.

#### **Anforderungen**

Für jede Stelle muss eine Schätzung & RA (Reparatur Auftrag) mit Arbeitszeiten vorliegen. Das kann eine Informex-Schätzung oder eine manuell eingegebene Schätzung sein.

Für jeden Auftrag muss ein geschätztes Fertigstellungsdatum angegeben werden.

## **Freischaltung**

Unter System - Benutzergruppen können Sie die eigenverantwortliche Werkstattplanung aktivieren. Diese kann für jede Benutzergruppe, die darauf Zugriff haben soll, aktiviert werden. Die Benutzergruppe anklicken, unten dann unter Werkstatt -> Selbstverwaltungs-Werkstatt die entsprechenden Häkchen setzen.

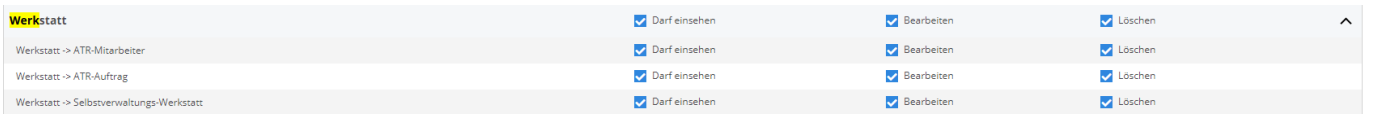

## **Bedienung**

Auf der linken Seite werden alle Mitarbeiter angezeigt.

Auf der rechten Seite werden alle Stellen angezeigt, an denen noch niemand arbeitet. Diese Stellen sind nach ihrem geplanten Enddatum / ihrer geplanten Endzeit sortiert. Die Auftrags, die zuerst beendet werden müssen, stehen ganz oben.

Pro Auftrag werden die noch zu erledigenden Aufgaben angezeigt. Auf diese Weise Seite 1 / 4

## **Zeiterfassung**

können alle Mitarbeiter sehen, welche Aufgaben zu erledigen sind. Z.B. wird sich ein Maler zuerst die Arbeiten ansehen, bei denen die Demontage und Vorbereitung abgeschlossen ist, damit er mit dem Malen beginnen kann.

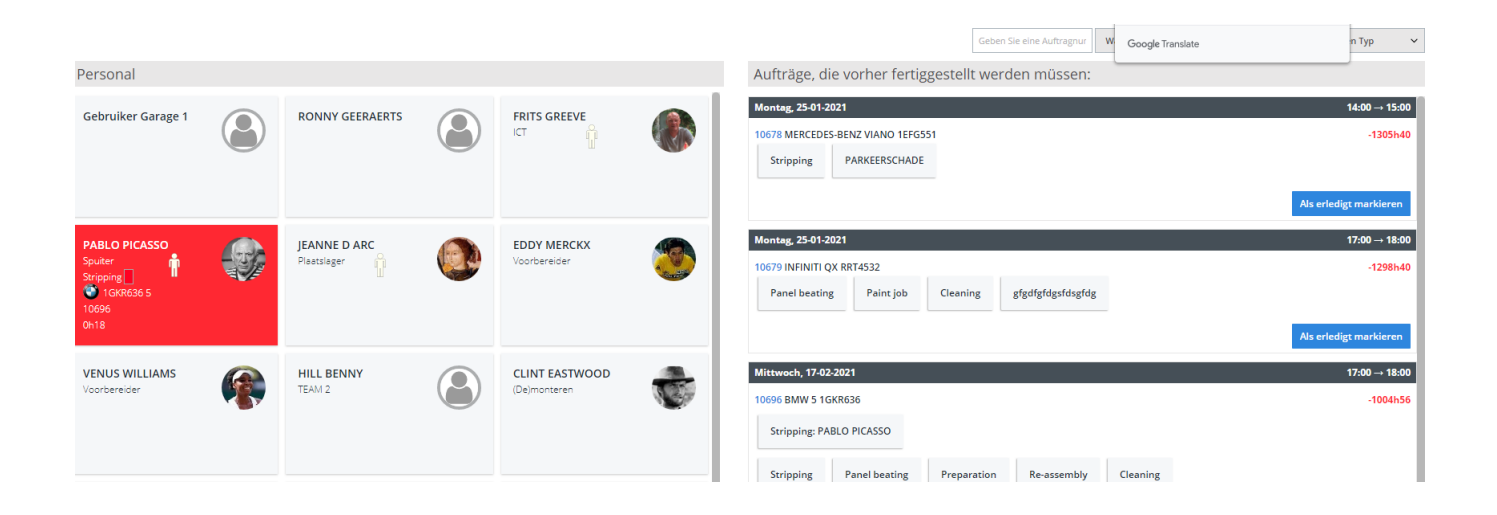

# **Zeit bis der Auftrag erledigt sein muss**

Für jeden Auftrag können Sie sehen, wie viel Zeit in Stunden bis zur Abholung des Autos durch den Kunden noch verbleibt. Wenn diese Zahl im roten Bereich liegt, wird es ein Problem geben, das Auto rechtzeitig fertigzustellen, und der Kunde muss darüber informiert werden, dass sein Auto nicht am versprochenen Tag/zur versprochenen Zeit fertig sein wird. Die Idee ist, die roten Zahlen zu begrenzen. Wenn Sie den Liefertermin verschieben müssen, führt dies zu verärgerten Kunden.

Sie können die Berechnung im Detail sehen, wenn Sie mit der Maus über diese Zahl fahren

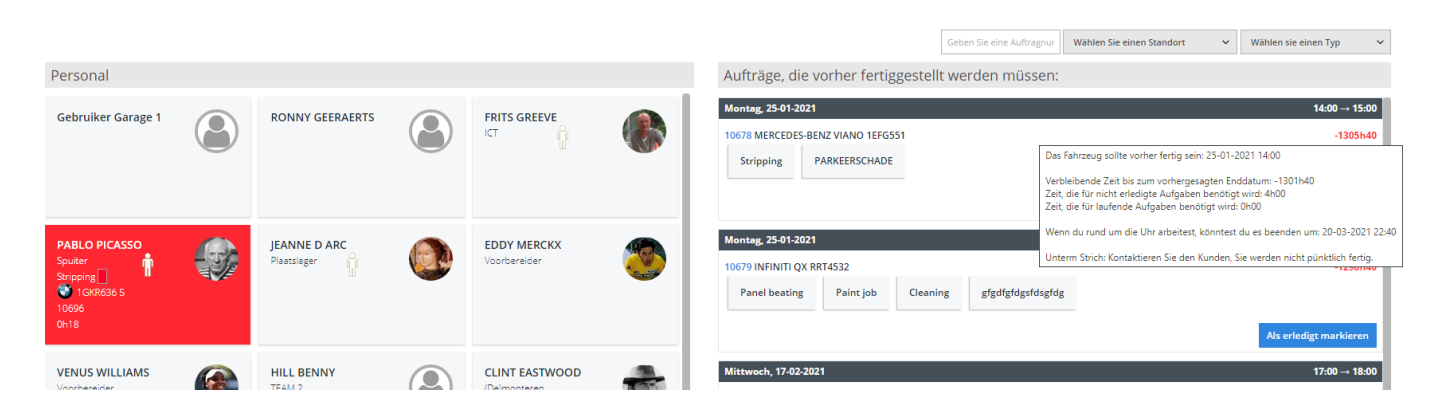

Tipp: Wenn Sie die in umgekehrter Form angezeigte Zeit bevorzugen, können Sie diese mit der Konfigurationsoption ATR\_FLOW\_USE\_T\_MINUS einstellen (siehe System - Allgemeine Einstellungen - Optionen).

# **Wie ein Mitarbeiter einen Auftrag beginnt**

Seite 2 / 4 **(c) 2024 InSyPro <christof@insypro.com> | 2024-07-03 14:21** [URL: http://faq.insypro.com/index.php?action=artikel&cat=5&id=754&artlang=de](http://faq.insypro.com/index.php?action=artikel&cat=5&id=754&artlang=de)

# **Zeiterfassung**

Es reicht, wenn die Arbeiter die Aufgabe, die sie ausführen wollen, auf ihren Namen ziehen.

Da wir alle motivieren wollen, zuerst die dringendsten Aufgaben zu erledigen, erscheint eine Meldung auf dem Bildschirm, wenn Sie nicht die dringendste Aufgabe auswählen. Wir blockieren nichts. Sie können ohne Probleme fortfahren, aber wir bitten um Bestätigung. Wenn Sie immer die dringendste Aufgabe wählen, erhalten Sie diese Frage nicht

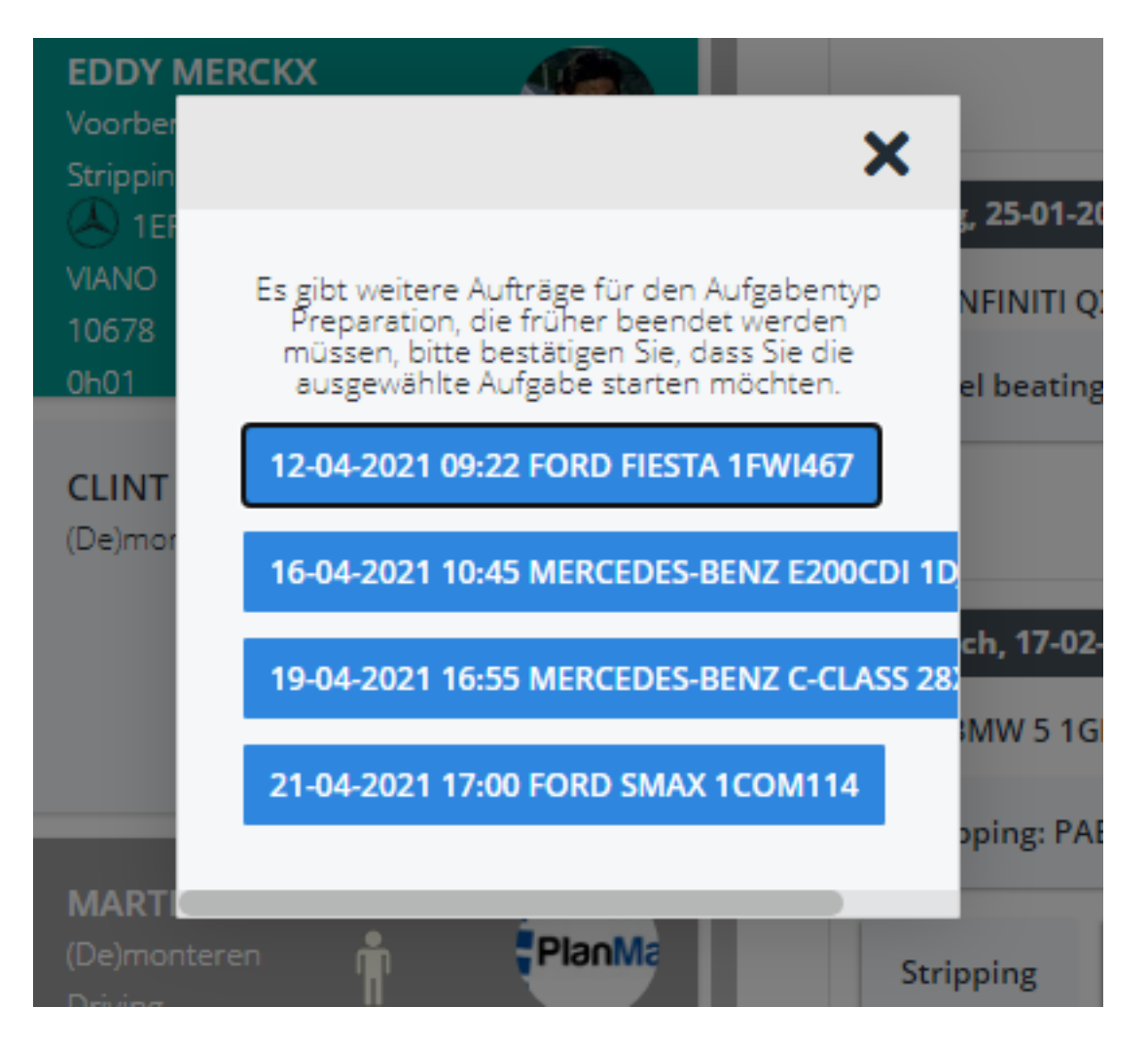

# **Was die eigenverantwortliche Werkstattplanung nicht kann**

- Keine Kapazitätsberechnung.
- Keine genaue Berechnung der Arbeitsstunden.
- Keine genaue Analyse der Effizienz Ihrer Mitarbeiter

Dafür sollten Sie die reale Planung verwenden, aber weil die Effizienz ohne die Zuweisung von Aufgaben pro Mitarbeiter nicht berechnet werden kann.

## **Zeiterfassung**

Eindeutige ID: #2457 Verfasser: Jean-Marie Letzte Änderung: 2021-05-06 14:47

> Seite 4 / 4 **(c) 2024 InSyPro <christof@insypro.com> | 2024-07-03 14:21** [URL: http://faq.insypro.com/index.php?action=artikel&cat=5&id=754&artlang=de](http://faq.insypro.com/index.php?action=artikel&cat=5&id=754&artlang=de)